# ICT を使った数学の授業に関する一考察

-中学校の第3学年「B 図形」において-

松村 悠\*1·平塚 旭\*2·佐伯 英人

A Study on an ICT-Assisted Mathematics Class: A Case study of "B. Geometrical Figures" in the 3rd grade of Lower Secondary school

> MATSUMURA Yu \*1, HIRATSUKA Asahi \*2, SAIKI Hideto (Received May 31, 2022)

キーワード:ICT、中学校、数学、第3学年、図形

## はじめに

『中学校学習指導要領(平成 29 年告示)』の「第2章 各教科」「第3節 数学」「第2 各学年の目標及び内 容」「[第3学年]」「2 内容」「B 図形」では「(2) 円周角と中心角の関係について、数学的活動を通して, 次の事項を身に付けることができるよう指導する。」(p.74)と示されており、「ア 次のような知識及び技能 を身に付けること。」(p.74)と「イ 次のような思考力,判断力,表現力等を身に付けること。」が示されて いる(文部科学省,2018a)。「ア 次のような知識及び技能を身に付けること。」(p.74)では「( ア ) 円周角 と中心角の関係の意味を理解し,(後略)」(p.74)と示されている(文部科学省,2018a)。また、「イ 次の ような思考力,判断力,表現力等を身に付けること。」では「( ア ) 円周角と中心角の関係を見いだすこと。」 (p.74)と示されている(文部科学省,2018a)。

『中学校学習指導要領(平成 29 年告示)解説 数学編』の「第3章 各学年の目標及び内容」「第3節 第3 学年の目標及び内容」「2 第3学年の内容」「B 図形」「B (2) 円周角と中心角の関係」では「円周角と中 心角の関係の意味(アの (ア))」と「円周角と中心角の関係を見いだすこと(イの (ア))」が示されてい る(文部科学省,2018b)。「円周角と中心角の関係の意味(アの ( ア ))」では「円周角と中心角の間には,『一 つの円において同じ弧に対する円周角の大きさは,中心角の大きさの 1/2 である』という関係がある。この 関係を,観察や操作,実験などの活動を通して見いだし考察できるようにすることが大切である。この円周 角と中心角の関係を基にすると,『一つの円において同じ弧に対する円周角の大きさは等しい』ことを見い だすことができる。これら二つの見いだした事柄を,円周角の定理とする。」(p.147)と示されている(文 部科学省, 2018b)。また、「円周角と中心角の関係を見いだすこと(イの (ア))」では「『一つの円におい て同じ弧に対する円周角の大きさは、中心角の大きさの 1/2 である』という関係を、観察や操作、実験など の活動を通して見いだし、(中略)できるようにする。また、円周角と中心角の関係を基にして、『一つの円 において同じ弧に対する円周角の大きさは等しい』ことを見いだすことができるようにすることも必要であ る。」(p.147- p.148)と示されている(文部科学省,2018b)。

2021 年度版の啓林館の教科書『未来へひろがる数学3』では「円周角の定理」として「① 1つの孤に対 する円周角の大きさは,その孤に対する中心角の大きさの半分である。」(p.164)と示されており、また、「② 同じ孤に対する円周角の大きさは等しい。」(p.164)と示されている(岡本・森杉・根本・永田ほか,2021)。 なお、2021 年度版の啓林館の教科書『未来へひろがる数学3』を以下、教科書と称する。

<sup>\*1</sup> 大島郡周防大島町立周防大島中学校(令和3年度山口大学大学院教育学研究科教職実践高度化専攻教育実践開発コース)

<sup>\*2</sup> 宇部市立川上中学校(前 山口市立阿知須中学校)

## 1.研究の目的

『中学校学習指導要領(平成 29 年告示)解説 数学編』の「第4章 指導計画の作成と内容の取扱い」「2 内容の取扱いについての配慮事項」「( 2) コンピュータ,情報通信ネットワークなどの情報手段の活用」「② 教具としての活用」において「教具としてのコンピュータは,それを活用して教師の指導方法を工夫改善し ていく道具であると同時に、観察や操作、実験などの活動を通して生徒が学習を深めたり、数学的活動の楽 しさを実感したりできるようにする道具である。(中略)『B 図形』の指導においては,三角形の2辺の中 点を結んだ線分について,この『2辺の中点を結ぶ』という条件が当てはまる図形を,ディスプレイ上でい ろいろな形に変形することにより,形は変わっても長さの比が一定であることに気付くなど,その中に含ま れる図形の性質を見つけ,問題を設定することができる。」(p.168)と示されている(文部科学省,2018b)。

『教育の情報化に関する手引 - 追補版 -(令和2年6月)』の「第4章 教科等の指導における ICT の活用」「第 3節 各教科等における ICT を活用した教育の充実」「2.中学校の各教科等における ICT を活用した教育の 充実」「(3) 数学」において「数量や図形に関して新たな性質を発見するためには、観察や操作、実験な どの活動によって常に成り立ちそうなことを帰納的に調べることが大切である。例えば,第2学年の領域『B 図形』では、図形の性質を発見する場面において、ある条件を満たしながら図形の形を変え、図形を動的に 観察する。その際,ICT を活用することが効果的であると考えられる。(中略) 与えられた条件を変えずに 頭の中で図形の形を変えていくことは生徒にとって難しいことであり,同じ条件の下で様々な図をかくこと は時間のかかることである。ICT を積極的に活用し,図形の形を変えながら観察する機会を設け,形が変わっ ても常に成り立ちそうな性質を見いだす経験を積むことは大切である。」(p.108)と示されている(文部科 学省,2020)。

『中学校学習指導要領(平成 29 年告示)解説 数学編』の「第3章 各学年の目標及び内容」「第3節 第3 学年の目標及び内容」「2 第3学年の内容」「B 図形」「B (2) 円周角と中心角の関係」の「円周角と中心 角の関係を見いだすこと (イの (ア))」に示されている例(p.148)を表1に示す(文部科学省, 2018b)。

#### 表1 「円周角と中心角の関係を見いだすこと(イの ( ア ))」に示されている例

例えば、円を一つかき、その円周上に2点A、Bを決めると、円周が二つの弧に分けられる。この二 つのうち弧をどちらかに決めると、2点A,Bと円の中心Oを結んで、その弧に対する中心角が一つ決 まる。このとき,決めた弧ABを除いた円周上に点Pをとると∠APBができ,これが弧ABに対する 円周角である。弧ABを除いた円周上で点Pの位置を変え、∠APBの大きさを分度器等で測ることを 通して、弧ABを除いた円周上であれば、一つの弧に対する円周角の大きさは、その弧に対する中心角 の大きさの半分であるという関係を推測することができる。また、決めた弧ABを除いた円周上に点Q をとり同様に測ることを通して、一つの円において同じ弧に対する円周角の大きさは等しいことも推測 できる。その際、コンピュータなどを利用して、同一円周上の点を動かしたときの円周角と中心角の関 係を直観的に捉えてから分度器等で測り推測することも考えられる。

#### 文部科学省 (2018b) より

本稿では、表1に示されている例を「ICT を使って図形の形を画面上で変える活動」と称する。本研究で は「ICT を使って図形の形を画面上で変える活動」を授業に導入して実践した。ただし、本研究では、円周 角と中心角の大きさを分度器等で測るという活動ではなく、円周角と中心角の大きさを数値で画面上に表示 するようにした。授業で使用した ICT 機器は、タブレット PC と電子黒板である。具体的には、タブレット PC を使って個別学習をさせ、また、電子黒板を使って学級全体で話合わせた。詳しくは「3 授業実践」で 詳述する。

本研究の目的は、授業を受けた生徒の意識(「よく分かった」)をもとに、タブレット PC を使った個別学習、 電子黒板を使った学級全体の話合いに関する知見を得ることであった。

なお、文部科学省 生涯学習政策局 情報教育課 (2018)の『ICT を活用した指導方法(1人1台の情報端末· 電子黒板・無線 LAN 等)~学びのイノベーション事業実証研究報告書より~』及び文部科学省 (2020)の『教 育の情報化に関する手引 - 追補版 -(令和2年6月)』で示されている学習場面でいうと、上記のタブレッ ト PC を使った個別学習は「(2) 個別学習」の「③思考を深める学習(B3)」に該当し、また、電子黒板を使っ た学級全体の話合いは「(3)協働学習」の「①発表や話合い(C1)」に該当する。

## 2. 教材の作成

前述した「ICT を使って図形の形を画面上で変える活動」を実践できるように、動的数学ソフトウエア GeoGebra を使って教材を作成した。作成した教材を図1~図 14 に示す。

図1~図6と図 13 は、教科書に示されている「② 同じ孤に対する円周角の大きさは等しい。」(p.164) について学習する教材である。図1~図6は円周角の大きさを数値で画面上に表示したものであり、図 13 は円周角の大きさを数値で画面上に表示していないものである。

図7~図 12 と図 14 は、教科書に示されている「① 1つの孤に対する円周角の大きさは,その孤に対す る中心角の大きさの半分である。」(p.164)について学習する教材である。図7~図 12 は円周角と中心角の 大きさを数値で画面上に表示したものであり、図 14 は円周角と中心角の大きさを数値で画面上に表示して いないものである。

図1~図6と図 13 に示した点P、点Q、点A、点B、また、図7~図 12 と図 14 に示した点P、点A、点Bは、 画面上で移動させることができる。図1~図 12 の図における画面上での移動について以下の①~④に述べる。

- ① 図1を始めの図形とする。図2は図1の点Qを移動した図形であり、図3は図2の点Pを移動した図形 である。
- ② 図4を始めの図形とする。図5は図4の点Bを移動した図形であり、図6は図5の点Bを移動した図形 である。
- ③ 図7を始めの図形とする。図8は図7の点Pを移動した図形であり、図9は図8の点Pを移動した図形 である。
- ④ 図 10 を始めの図形とする。図 11 は図 10 の点Aを移動した図形であり、図 12 は図 11 の点Aを移動し た図形である。

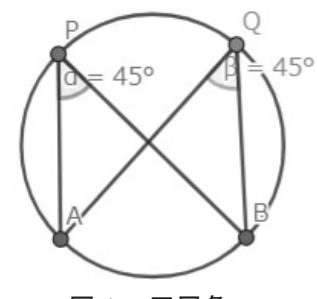

図1 円周角 (始めの図形)

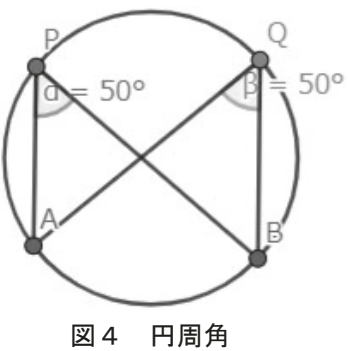

(始めの図形)

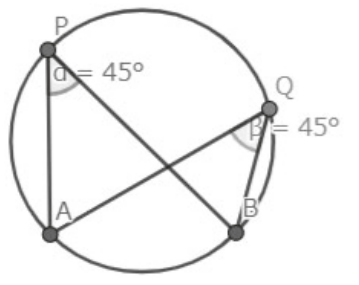

図2 円周角 (図1の点Qを移動)

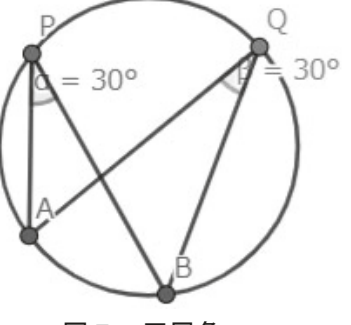

図5 円周角 (図4の点Bを移動)

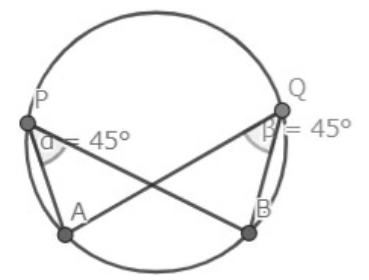

図3 円周角 (図2の点Pを移動)

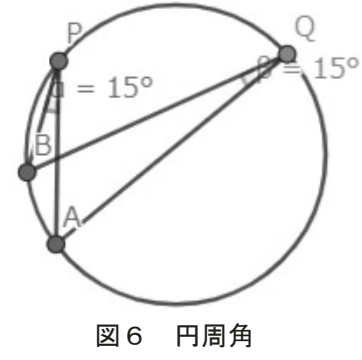

(図5の点Bを移動)

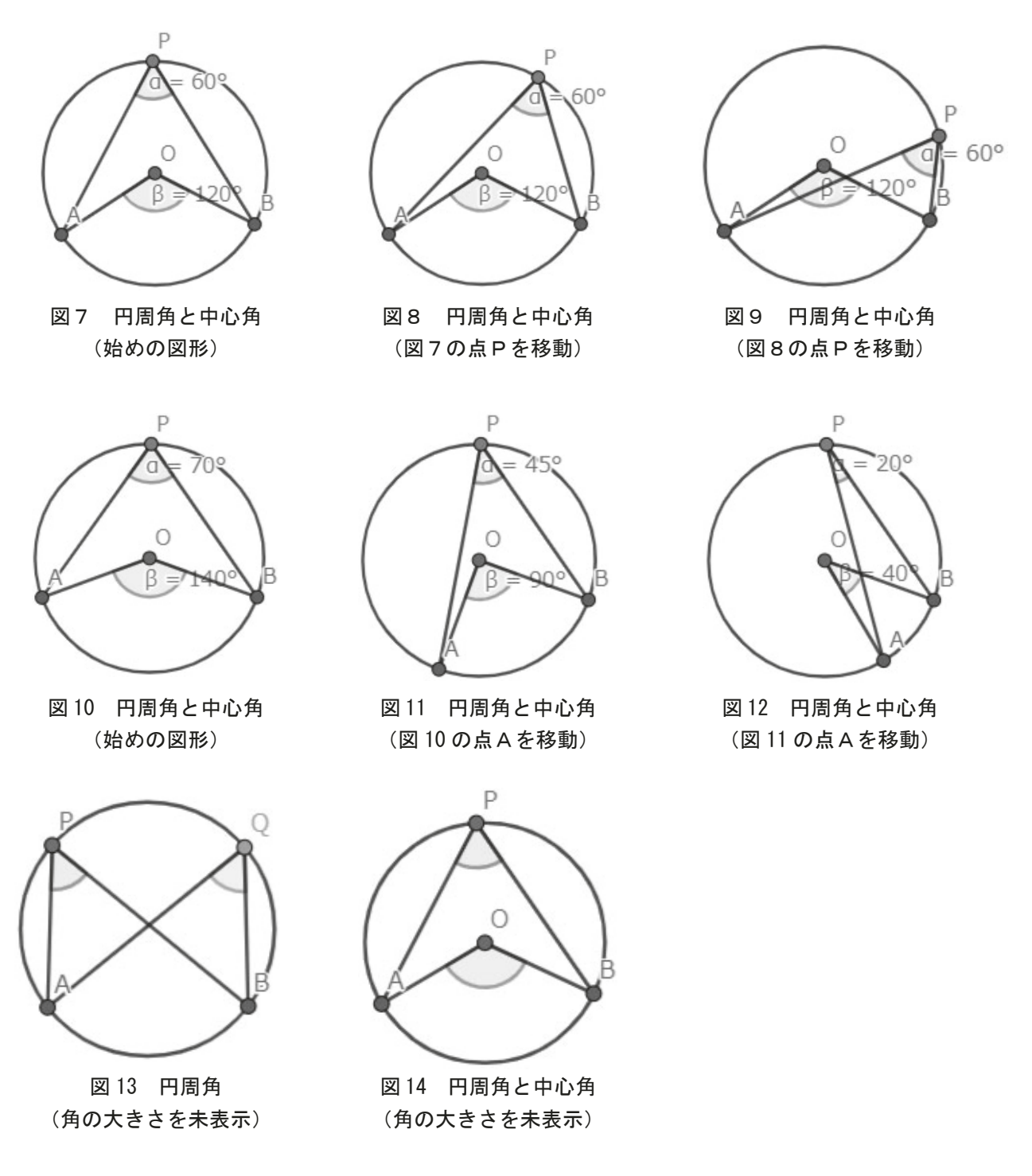

# 3.授業実践

2021 年 12 月1日、山口市立A中学校の第3学年A組で「B 図形」の授業を実践した。授業を受けた生 徒数は 27 名であった。授業では、前述したように ICT 機器としてタブレット PC と電子黒板を用いた。

山口市立A中学校では、多目的教室に、電子黒板(Sharp Marketing Japan 株式会社の BIG PAD Campus) を設置し、電子黒板とタブレット PC(ASUS 社の Chromebook)を学習支援システム(Sky 株式会社の SKYMENU Class)を使って無線 LAN で接続できるようにしている。タブレット PC は生徒1人に1台配付し、 使用させた。

なお、事前に Google Classroom で1つのクラスを作成し、そのクラスにおいて2つの「クラスへの連絡 事項」を設定した。1つめの「クラスへの連絡事項」では「学習課題『同じ孤に対する円周角の大きさの関 係について考えよう』」と記述し、GeoGebra で作成した教材うち、図1~図6に示した教材のリンクを記載(複 写)した。2つめの「クラスへの連絡事項」では「学習課題『1つの孤に対する円周角とその孤に対する中

心角の大きさの関係について考えよう』」と記述し、GeoGebra で作成した教材のうち、図7~図 12 に示し た教材のリンクを記載(複写)した。本稿では、前者の「クラスへの連絡事項」を「A:クラスへの連絡事 項」、後者の「クラスへの連絡事項」を「B:クラスへの連絡事項」と称する。

授業は、教科書の「6章 円の性質」(p.160‐p.179)の「1節 円周角と中心角」の導入の時間である。 授業の開始前、生徒1人に1台のタブレット PC を配付し、Google Classroom で作成したクラスに参加さ せた。授業では、まず、教員が、電子黒板を使って、円周角、中心角、弧といった用語について説明した(図 15)。次に、教員は「授業の前半で、同じ孤に対する円周角の大きさの関係について考える」を行うことを伝え、 電子黒板を使って図 13 を示し、生徒に円周角∠APBと円周角∠AQBの大きさの関係について予想させ た。また、教員は「授業の後半で、1つの孤に対する円周角とその孤に対する中心角の大きさの関係につい て考える」を行うことを伝え、電子黒板を使って図 14 を示し、生徒に円周角∠APBと中心角∠AOBの 大きさの関係について予想させた。このとき、教員は、電子黒板を使って操作の仕方を説明した(図 16)。

学習課題「同じ孤に対する円周角の大きさの関係について考えよう」を提示し、生徒にタブレット PC を 使わせ、「A:クラスへの連絡事項」に示したリンクを選択させ、GeoGebra で作成した教材(図1~図6に 示した教材)をタブレット PC の画面上に配付した。生徒一人ひとりにタブレット PC を使わせて(図形の形 を画面上で変える活動をさせて)、円周角∠APBと円周角∠AQBの大きさの関係について考えさせた(図 17,図 18)。次に、生徒に電子黒板を使わせて(図形の形を画面上で変える活動をさせて)、学級全体で円 周角∠APBと円周角∠AQBの大きさの関係について話し合わせた(図 19,図 20)。その結果、生徒が導 出した結論は「同じ孤に対する円周角の大きさは等しい。」であった。

学習課題「1つの孤に対する円周角とその孤に対する中心角の大きさの関係について考えよう」を提示し、 生徒にタブレット PC を使わせ、「B:クラスへの連絡事項」に示したリンクを選択させ、GeoGebra で作成 した教材(図7~図12に示した教材)をタブレット PC の画面上に配付した。生徒一人ひとりにタブレット PC を使わせて(図形の形を画面上で変える活動をさせて)、円周角∠APBと中心角∠AOBの大きさの関 係について考えさせた(図 21,図 22)。次に、生徒に電子黒板を使わせて(図形の形を画面上で変える活動 をさせて)、学級全体で円周角∠APBと中心角∠AOBの大きさの関係について話し合わせた(図 23 ~図 25)。その結果、生徒が導出した結論は「1つの孤に対する円周角の大きさは、その孤に対する中心角の大 きさの半分である。」であった。

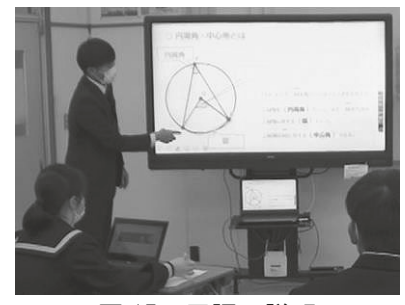

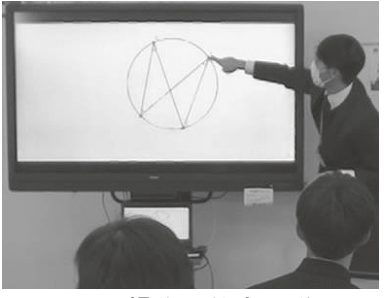

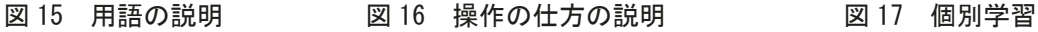

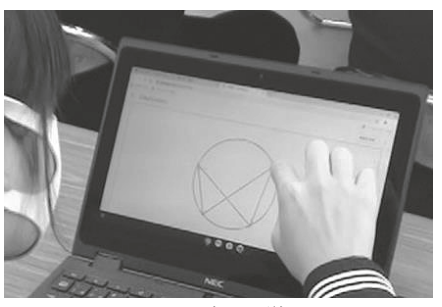

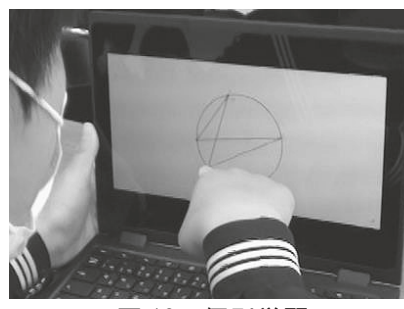

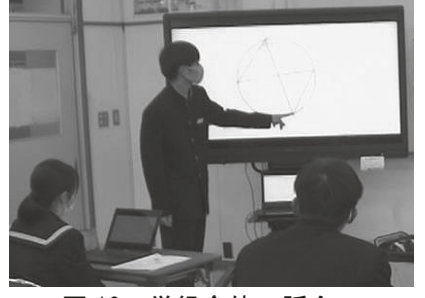

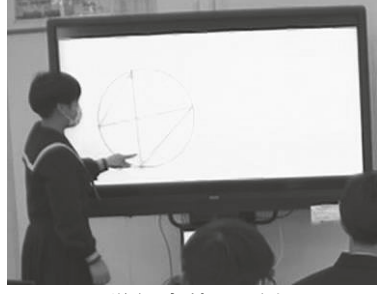

図 18 個別学習 - - - - - 図 19 学級全体の話合い - - - - 図 20 学級全体の話合い

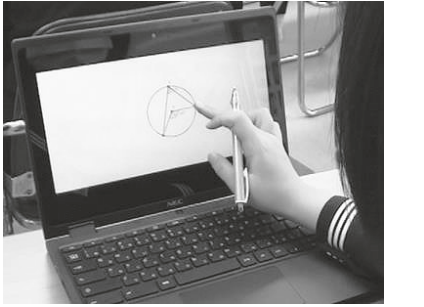

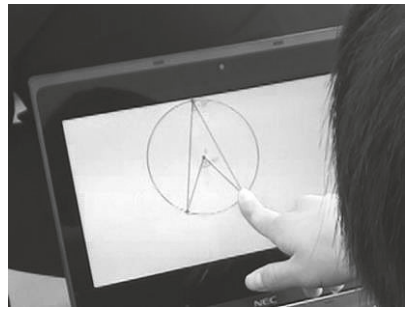

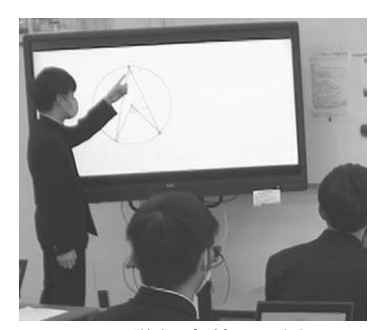

図 21 個別学習 図 22 個別学習 図 23 学級全体の話合い

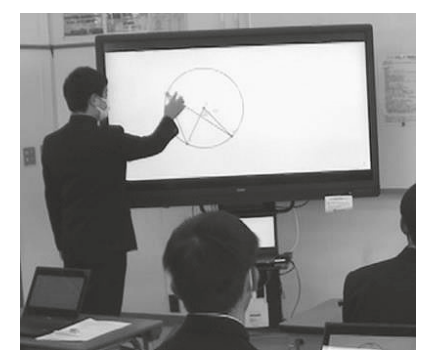

図 24 学級全体の話合い

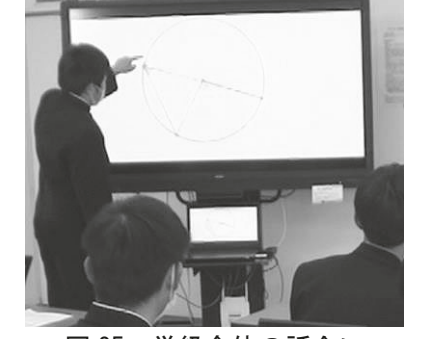

図 25 学級全体の話合い

## 4.調査方法と分析方法

タブレット PC を使った学習、また、電子黒板を使った学習に対する生徒の意識を明らかにする目的で質 問紙を作成した。質問紙では「問い」として「問1」~「問4」を設定した。「問1」~「問4」では、選 択肢法と記述法による調査を行った。

質問紙の「前文」では「本日の授業では、前半で『同じ孤に対する円周角の大きさの関係について考えよ う』を行い、タブレットと電子黒板を使って学習しました。また、後半で『1つの孤に対する円周角とその 孤に対する中心角の大きさの関係について考えよう』を行い、タブレットと電子黒板を使って学習しました。」 と示した。

「問1」では、「『同じ孤に対する円周角の大きさの関係について考えよう』で、タブレットを使って個別 学習をして、あなたが感じたことを教えてください。質問項目「よく分かった」において、当てはまる番号 を1つ選んで○を付けてください。また、そのように回答した理由を記述欄に書いてください。」という教 示を行い、質問項目「よく分かった」を設定した。選択肢法による調査では、5件法(5:とても当てはまる, 4:だいたい当てはまる,3:どちらともいえない,2:あまり当てはまらない,1:まったく当てはまらない) で回答を求めた。記述法による調査では、記述欄を設定し、自由記述で回答を求めた。

「問2」では、「『同じ孤に対する円周角の大きさの関係について考えよう』で、電子黒板を使って学級全 体で話合いをして、あなたが感じたことを教えてください。質問項目「よく分かった」において、当てはま る番号を1つ選んで○を付けてください。また、そのように回答した理由を記述欄に書いてください。」と いう教示を行い、質問項目「よく分かった」を設定した。選択肢法による調査では、5件法(5:とても当 てはまる,4:だいたい当てはまる,3:どちらともいえない,2:あまり当てはまらない,1:まったく当て はまらない)で回答を求めた。記述法による調査では、記述欄を設定し、自由記述で回答を求めた。

「問3」では、「問1」の教示中の『同じ孤に対する円周角の大きさの関係について考えよう』を『1つの 孤に対する円周角とその孤に対する中心角の大きさの関係について考えよう』に置き換えて表記した。

「問4」では、「問2」の教示中の『同じ孤に対する円周角の大きさの関係について考えよう』を『1つの 孤に対する円周角とその孤に対する中心角の大きさの関係について考えよう』に置き換えて表記した。

この質問紙法による調査は、授業終了後(授業の実施日)に実施した。

「問1」~「問4」の選択肢法による調査については、5件法の「5. とても当てはまる」を5点、「4. だ いたい当てはまる」を4点、「3. どちらともいえない」を3点、「2. あまり当てはまらない」を2点、「1. まっ たく当てはまらない」を1点とした。この得点を用いて平均値と標準偏差を算出し、天井効果と床効果の有 無を確認した。天井効果がみられた場合、生徒の意識は「良好」、床効果がみられた場合、生徒の意識は「不 良」と判断した。

「問1」~「問4」の記述法による調査については、記述欄に書かれた記述の内容を読み取り、生徒がそ のように感じた主な要因(生徒の意識の背景)を見取った。なお、生徒の意識については、選択肢法の調査 の回答が「とても当てはまる」と「だいたい当てはまる」であれば"ポジティブな意識"とし、「どちらと もいえない」であれば"ポジティブでもなく、また、ネガティブでもない意識"とし、「あまり当てはまら ない」と「まったく当てはまらない」であれば"ネガティブな意識"とした。

## 5.結果と考察

#### 5-1 「問1」~「問4」の選択肢法による調査

前述した方法で「問1」~「問4」を分析した結果(平均値と標準偏差,天井効果の有無)を表2に示す。 なお、選択肢法による調査の質問項目は「よく分かった」である。床効果はみられなかったため、表2には 表記していない。

「問1」~「問4」では天井効果がみられた。このことは、タブレット PC を使った個別学習、電子黒板を 使った学級全体の話合いにおいて、「よく分かった」という生徒の意識が「良好」であったことを示している。

| 学習課題                                        | 間い | 学習方法        | 平均値    | 天井 |
|---------------------------------------------|----|-------------|--------|----|
|                                             |    |             | (標準偏差) | 効果 |
| 『同じ孤に対する円周角の大きさの関係に<br>ついて考えよう』             | 問1 | タブレットPCを使った | 4.29   |    |
|                                             |    | 個別学習        | (0.86) |    |
|                                             | 間2 | 電子黒板を使った    | 4.54   |    |
|                                             |    | 学級全体の話合い    | (0.88) |    |
| 『1つの孤に対する円周角とその孤に対す<br>る中心角の大きさの関係について考えよう』 | 間3 | タブレットPCを使った | 4.54   |    |
|                                             |    | 個別学習        | (0.88) |    |
|                                             | 問4 | 電子黒板を使った    | 4.42   |    |
|                                             |    | 学級全体の話合い    | (0.93) |    |

表2 選択肢法による調査(質問項目「よく分かった」)を分析した結果

 $N=24$  min=1 max=5,  $\bullet$  :  $\delta$   $\delta$ 

#### 5-2 「問1」~「問4」の記述法による調査

前述した方法で「問1」を分析した結果について以下に述べる。

「問1」では「実際に図を動かして確認できたのでよく分かった。」、「タブレットで自由に図を動かすこと ができて分かりやすかったから。」、「タブレットを使って、点を動かすことができたから、教科書上で考え るよりも分かりやすかった。」、「簡単に点を動かすことができて分かりやすかった。」、「図を動かして考える ことができたから。」といった記述が最も多くみられた。このことから、主な要因は「タブレット PC を使っ て図形の形を画面上で変える活動をしたこと」であったといえる。

前述した方法で「問2」を分析した結果について以下に述べる。

「問2」では最も多くみられた記述が2つあった。1つは「言葉だけで説明するより分かりやすかったか ら。」、「図を見ながら聞いたので分かりやすかった。」、「電子黒板だと図を使うことができるので、より詳し く理解することができた。」といった記述であった。このことから、主な要因の1つは「電子黒板の画面上 の図を使って話し合ったこと」であったといえる。もう1つは「いろいろな意見を聞くことができたから」、「友 だちの意見を聞けたから」、「他の人の考えを、聞くことができたから。」といった記述であった。このことから、 主な要因の1つは「他の人(友人)の意見を聞くことができたこと」であったといえる。

前述した方法で「問3」を分析した結果について以下に述べる。

「問3」では「実際に図を動かして考えられたので分かりやすかった。」、「実際に動かすことで、詳しく理 解できたから。」、「動かせたから、より考えやすかった。」、「タブレットを使って図を動かして考えることが できたから。」、「図を動かしたときに角度が変わって分かりやすかったから。」といった記述が最も多くみら れた。このことから、主な要因は「タブレット PC を使って図形の形を画面上で変える活動をしたこと」であっ たといえる。

前述した方法で「問4」を分析した結果について以下に述べる。

「問4」では最も多くみられた記述が2つあった。1つは「見て考える事ができたから。」、「図で説明して いたから、よりわかりやすかった。」、「図が見やすかったから」といった記述であった。このことから、主 な要因の1つは「電子黒板の画面上の図を使って話し合ったこと」であったといえる。もう1つは「いろい ろな意見を聞けたから。」、「いろいろな人の考えを聞くことができたから。」、「みんなの気付きを聞くことが できたから。」といった記述であった。このことから、主な要因の1つは「他の人(友人)の意見を聞くこ とができたこと」であったといえる。

なお、上記に示した生徒の選択肢法の調査の回答は、いずれも「とてもあてはまる」と「だいたいあては まる」であった。つまり、見出された主な要因(児童の意識の背景)はポジティブな意識の要因といえる。

#### 6.まとめ

本研究では「ICT を使って図形の形を画面上で変える活動」を授業に導入して実践し、授業を受けた生徒 の意識(「よく分かった」)をもとに、タブレット PC を使った個別学習、電子黒板を使った学級全体の話合 いに関する知見を得た。なお、前述したように、文部科学省 生涯学習政策局 情報教育課(2018)の『ICT を活用した指導方法(1人1台の情報端末・電子黒板・無線 LAN 等)~学びのイノベーション事業実証研究 報告書より~』及び文部科学省(2020)の『教育の情報化に関する手引 - 追補版 -(令和2年6月)』で示 されている学習場面でいうと、タブレット PC を使った個別学習は「(2) 個別学習」の「③思考を深める学 習(B3)」に該当し、また、電子黒板を使った学級全体の話合いは「(3) 協働学習」の「①発表や話合い(C1)」 に該当する。

授業を受けた生徒の意識を調査·分析して明らかになったことは以下の2つ(1), 2)であった。

- ① 学習課題『同じ孤に対する円周角の大きさの関係について考えよう』で、タブレット PC を使った個別 学習を行った結果、「よく分かった」という生徒の意識は「良好」であり、主な要因は「タブレット PC を使っ て図形の形を画面上で変える活動をしたこと」であった。また、電子黒板を使った学級全体の話合いを行っ た結果、「よく分かった」という生徒の意識は「良好」であり、主な要因は「電子黒板の画面上の図を使っ て話し合ったこと」と「他の人(友人)の意見を聞くことができたこと」であった。
- ② 学習課題『1つの孤に対する円周角とその孤に対する中心角の大きさの関係について考えよう』で、タ ブレット PC を使った個別学習を行った結果、「よく分かった」という生徒の意識は「良好」であり、主な 要因は「タブレット PC を使って図形の形を画面上で変える活動をしたこと」であった。また、電子黒板 を使った学級全体の話合いを行った結果、「よく分かった」という生徒の意識は「良好」であり、主な要 因は「電子黒板の画面上の図を使って話し合ったこと」と「他の人(友人)の意見を聞くことができたこ と」であった。

## おわりに

文部科学省 生涯学習政策局 情報教育課 (2018) の『ICT を活用した指導方法 (1人1台の情報端末・電 子黒板・無線 LAN 等) ~学びのイノベーション事業実証研究報告書より~』及び文部科学省 (2020) の『教 育の情報化に関する手引 - 追補版 -(令和2年6月)』では、学校における ICT を活用した学習場面として 10 の分類例が示されている。本研究では、タブレット PC を使った個別学習を行い、「(2) 個別学習」の「③ 思考を深める学習(B3)」における知見を得た。また、電子黒板を使った学級全体の話合いを行い、「(3) 協 働学習」の「①発表や話合い(C1)」における知見を得た。「ICT を使って図形の形を画面上で変える活動」は、 その他の学習場面として「(2) 個別学習」の「6家庭学習 (B5)」においても活用できると考えられる。今後、 実践研究を通して知見を得る必要がある。

# 謝辞

本研究を実践するにあたり、ご協力いただきました山口市立阿知須中学校の千々和智大教諭に感謝の意を 表します。

# 文献

岡本和夫・森杉馨・根本博・永田潤一郎ほか (2021):『未来へひろがる数学3』, 啓林館.

文部科学省 (2018a):『中学校学習指導要領 (平成 29 年告示)』, 東山書房.

文部科学省(2018b):『中学校学習指導要領(平成 29 年告示)解説 数学編』,日本文教出版 .

- 文部科学省 生涯学習政策局 情報教育課(2018):『ICT を活用した指導方法(1人1台の情報端末・電子 黒板・無線 LAN 等) ~学びのイノベーション事業実証研究報告書より~』,https://www.mext.go.jp/ component/a\_menu/education/micro\_detail/\_\_icsFiles/afeldfle/2018/08/14/1408183\_4.pdf(accessed 2022.5.31).
- 文部科学省(2020):「第4章 教科等の指導における ICT の活用」,『教育の情報化に関する手引 追補版 - (令和2年6月)』, https://www.mext.go.jp/content/20200701-mxt\_jogai01-000003284\_005pdf.pdf (accessed 2022.5.31).